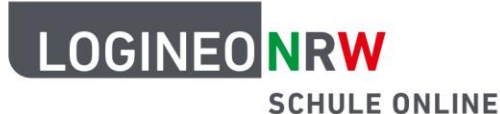

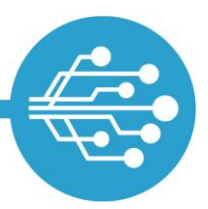

## **Schule Online – Lernen in der Digitalen Welt**

## **Tipps für ein sicheres Kennwort**

## **Dein Kennwort funktioniert wie ein Schlüssel zu deinem LOGINEO NRW-Benutzerkonto.**

- Du hast bereits ein Kennwort für deinen ersten Login in LOGINEO NRW erhalten.
- Beim ersten Login in LOGINEO NRW wirst du aufgefordert, es zu ändern.
- Praktisch: Um alle Funktionen von LOGINEO NRW zu nutzen, brauchst du nur ein einziges Kennwort.
- Dein Kennwort für LOGINEO NRW muss aus **mindestens 10 Zeichen** bestehen – und zwar aus Buchstaben (**Groß- und Kleinbuchstaben**), **Ziffern** und **Sonderzeichen**. Sonderzeichen sind alle Zeichen auf der Computertastatur, die keine "normalen" Buchstaben oder Ziffern sind. Rechts findest du ein paar Beispiele.

(erlaubte) **Sonderzeichen**: **%&/()=?;:\_-#+!**

- Dein Kennwort ist **streng geheim**. Solltest du das Gefühl haben, dass jemand dein Kennwort herausgefunden hat, musst du es schnellstmöglich ändern. Benutze dabei kein Kennwort, was du schon einmal verwendet hast.
- Du musst dir dein Kennwort gut merken können, es darf aber auf keinen Fall von anderen erraten werden können. Dafür gibt es viele Tricks, zum Beispiel diesen:

## **Geheimer Satz als Kennworthilfe**

Denk dir einen Satz aus und notiere zum Beispiel nur die ersten (zweiten, letzten…) Buchstaben eines Wortes. In diesem Beispiel wurde für das Kennwort immer der erste Buchstabe verwendet:

**S**onntags **m**orgens **e**sse **i**ch **ä**ußerst **g**erne **2 K**ugeln **E**is **i**m **B**ett! **Smeiäg2KEiB!**

- Du kannst auch Buchstaben durch Zahlen ersetzen, denen sie ähnlich sehen **5me1äg2KE1B!**
- und/oder an beliebigen Stellen weitere Sonderzeichen unterbringen. **#Smeiäg/2/KEiB!?**

LOGINEO NRW ist ein Projekt des Ministeriums für Schule und Bildung des Landes Nordrhein-Westfalen.

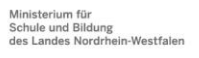

www.logineo.nrw.de

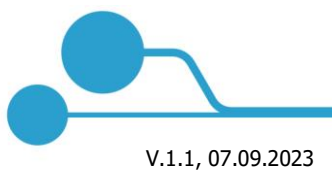

[1](https://creativecommons.org/licenses/by-nd/4.0/deed.de)